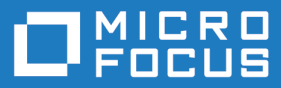

# Atlas Planning and Tracking Suite 3.2

Release Notes

**Micro Focus The Lawn 22-30 Old Bath Road Newbury, Berkshire RG14 1QN UK http://www.microfocus.com**

**Copyright © Micro Focus 2016. All rights reserved.**

**MICRO FOCUS, the Micro Focus logo and Atlas Planning and Tracking Suite are trademarks or registered trademarks of Micro Focus IP Development Limited or its subsidiaries or affiliated companies in the United States, United Kingdom and other countries.**

**All other marks are the property of their respective owners.**

**2016-06-03**

## **Contents**

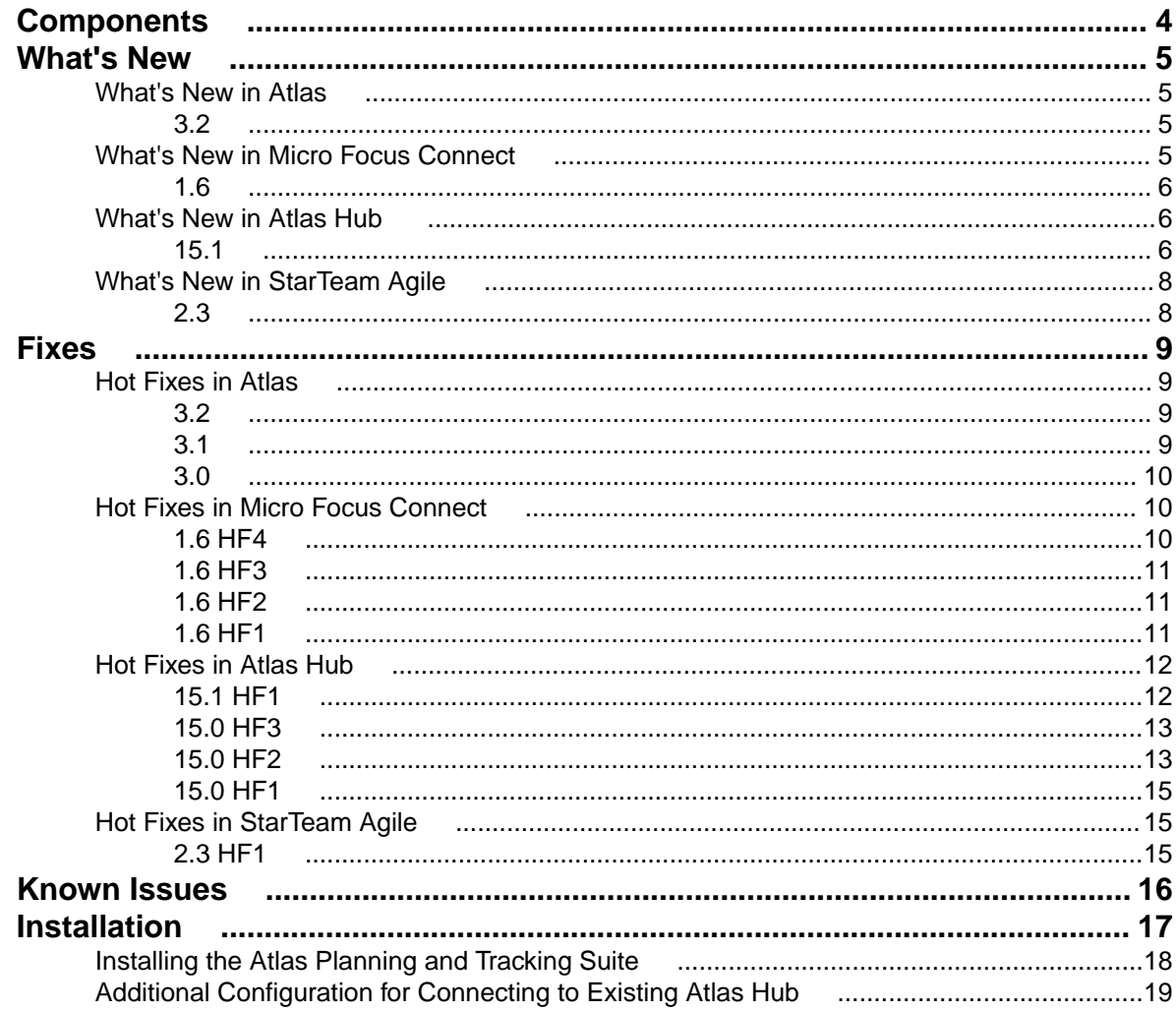

# <span id="page-3-0"></span>**Components**

This version of the Atlas Planning and Tracking Suite is comprised of the of following products/versions:

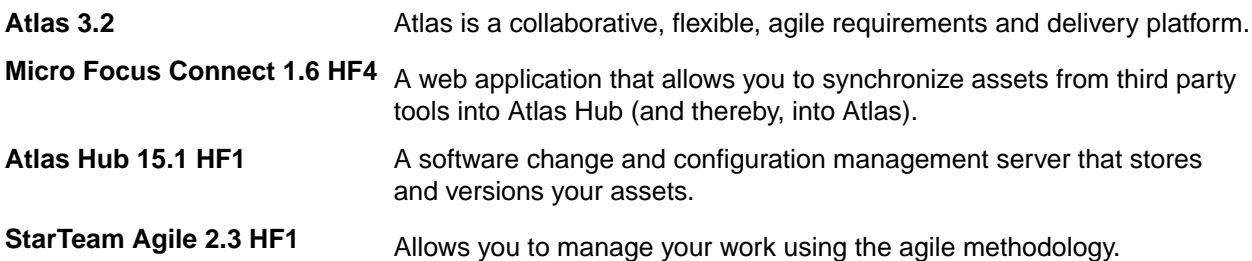

# <span id="page-4-0"></span>**What's New**

The following section contains the major new features for this release.

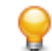

**Tip:** Please refer to the individual product release notes for more information about new features provided since the last full release.

## **What's New in Atlas**

## **3.2**

### **Diagramming**

Atlas now contains native diagramming capabilities that you can use as Concept or Requirement types. The vast *Shapes* library contains the following for standard diagrams: BPMN, UML, Flowcharts, Use Case, Lean Mapping, Process Engineering, SysML, EIP, Cisco, AWS, Azure, and more. For mockups, there are shapes for Windows Applications, Internet Applications, iOS, and Android.

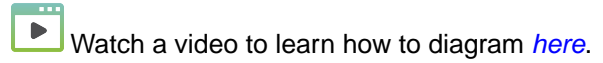

### **Synchronizing Requirements**

Many times the same Requirements are used for multiple Projects. Atlas provides the ability to reuse requirements by defining them once centrally, and connecting (synchronizing) them with other Projects.

### **Milestone Tracking**

Agile teams move quickly, incrementally adding new capability sprint after sprint. The agile delivery team is dependent on requirement information to assure priorities / expectations are clearly understood upfront. When the project milestone planning (content, priority, purpose, and timing) side is not ready, the delivery team is left to make assumptions to fill in the gaps. This practice can lead to misaligned expectations and rework. Those on the business side need to align their milestone planning with the delivery team's sprints.

Atlas Requirement Date Planning enables Atlas users to define specific definition dates for features, and measure / track against those timeframes. By defining and tracking the project milestones, Atlas users can align their work with the delivery team, assuring business needs are available when requested by engineering.

### **Date Type User Defined Attribute**

The Date Type User Defined Attribute type allows Administrators to create any date value for their projects.

### **New Requirement Type: Diagram**

A new *Diagram* Requirement Type allows you to create diagrams instead of text descriptions for your Requirements. The Diagram Requirement Type is designated with a  $\frac{1}{24}$  icon in the Requirement Tree.

## **What's New in Micro Focus Connect**

## <span id="page-5-0"></span>**1.6**

This section lists changes for Micro Focus Connect 1.6.

### **Atlas Planning and Tracking Suite**

Atlas, Atlas Hub, Micro Focus Connect and StarTeam Agile are now installed together as part of the new **Atlas Planning and Tracking Suite**.

## **What's New in Atlas Hub**

### **15.1**

The following are the new features in this release.

### **StarTeam Command Line Tools**

The following are the updates for this release of the StarTeam Command Line Tools.

#### **Select Command**

The Select command now contains new queries:

**connections-log** Reads and parses the server log, maps the connections to the user accounts, cross joins it to the available licenses and returns a table of all the results.

**merge-counts** Produces output that counts the number of times a file has been merged from another view to this one.

#### **-locale Parameter**

For every command that takes a -pattern parameter, a -locale parameter is optionally available. This is the "two character country code".

#### **-netmon Parameter**

Use this option to capture the network traffic between the command line program and the StarTeam Server and write it in a file.

#### **StarTeam Web Server Command Support**

The following command line options are now available for the StarTeam Web Server:

- Label Attach.
- Label Detach.
- JVM Parameter passing to the APE's launched by the StarTeam Web Server.

### **StarTeam Cross-Platform Client**

The following are the new features for this release of the StarTeam Cross-Platform Client.

#### **File Rollback**

The StarTeam Cross-Platform Client now supports a file rollback feature. The menu option is named **Undo Revision**, and when selected, the selected revision is used as the source, and the tip is used as the target to cause a reverse merge. Specifically, it removes the changes (introduced by that revision) from the tip.

<span id="page-6-0"></span>The resultant (reverse) merged content is written out to the working folders on disk, and you can check them in when ready.

#### **Multi-Configuration Search**

StarTeam allows users of the StarTeam Cross-Platform Client to search across multiple server configurations that may be running on different machines. Each UI provides the user an option to select from a list of available servers from which to search. Appropriate access rights checks are performed on all servers containing matching artifacts.

#### **Federated Tracing**

The new *Federated Tracing* server configuration allows you to store all traces on a single federated server allowing clients easy access to the traces. Refer to *Configuring Federated Tracing* in the Installation Guide.

#### **Microsoft Edge**

Microsoft Edge is now supported.

#### **Microsoft Windows 10**

Microsoft Windows 10 is now supported.

#### **Skip a Revision in VCM**

View Compare/Merge now supports the ability to skip a selected revision of a source file when merging to the target.

### **StarTeam Server**

The following are the new features for this release of the StarTeam Server.

#### **TLS/SSL Support for Email Notifications**

The StarTeam Server now provides TLS/SSL support for email notifications. Refer to *Configuring Email Support and Email Notification* in the StarTeam Server Help.

#### **TLS Support for Directory Service**

The StarTeam Server now provides TLS support for Directory Service. Refer to *Configure Server Page (Directory Service Tab)* in the StarTeam Server Help.

#### **Windows Authentication Support for SQL Server**

StarTeam Server now supports Windows Authentication support for SQL Server. Refer to *Windows Authentication Support* in the Installation Guide.

#### **64-bit SUSE Linux Support**

SUSE Linux 64-bit version is now supported.

#### **Import/Export Manager Supports PostgreSQL**

The Import/Export Manager now supports the PostgreSQL database.

#### **Multi-Configuration Search**

StarTeam allows users of the StarTeam Cross-Platform Client to search across multiple server configurations that may be running on different machines. Each UI provides the user an option to select <span id="page-7-0"></span>from a list of available servers from which to search. Appropriate access rights checks are performed on all servers containing matching artifacts.

### **Red Hat Enterprise Linux 6.7**

Red Hat Enterprise Linux 6.7 is now supported.

### **StarTeam Web Client**

The following are the new features for this release of the StarTeam Web Client.

#### **Changing Password**

The StarTeam Web Client now allows you to change your password from directly within the StarTeam Web Client.

## **What's New in StarTeam Agile**

## **2.3**

The following updates were made for this version:

### **Performance Improvements**

Significant performance improvements have been made that will provide improved user interaction when navigating through all perspectives.

### **Story Types**

*Epic* and *Theme* are newly supported Story Type values on the backlog.

### **Cumulative Flow diagrams**

Cumulative Flow diagrams have been added to the Datamart sample reports for increased visibility over the progress of an Agile Release.

### **Installation**

StarTeam Agile is now installed as part of the Atlas Unified Bundle, providing the option of immediate Requirement and Defect Info Stream integrations with Atlas and Micro Focus Connect.

### **PostgreSQL Database**

StarTeam Agile now uses PostgreSQL as the default database for the Atlas Hub.

# <span id="page-8-0"></span>**Fixes**

The following section contains the fixes for this release.

## **Hot Fixes in Atlas**

## **3.2**

The following fixes were made for this release:

- More components have tooltips.
- Loading spinners add to gather concept renderers.
- Whiteboard filter improvements.
- Date formats are now consistent across application.
- History panel can be refreshed correctly.
- URL for concept URLs is now visible.
- Dates are used to calculate difference between milestones.
- Relationship panel updated on all changes to reflect new items.
- Filter improvements for editing and storing new filters.
- Improved discussion tab stays closed and shows full list of project users.
- Internet explorer 10 can now be used to import requirements
- Requirement Editor saves correctly when saved a second time.
- Reports now correctly include Requirement Description.
- Multi-select UDA panel can be reset after cancel.
- Search is now fully functional on all browsers.

## **3.1**

- Performance Improvements for Application Start-up.
- Performance Improvements for Activity perspective.
- Security improvements for unauthorised operations.
- Security improved to restrict download of resources to registered users only.
- Project role reported correctly in Home perspective.
- Newly created projects are correctly added to favourite projects.
- UDA max length implemented.
- Duplicate UDA names handled they are now rejected and reported to the user.
- Improved performance for report generation.
- PDF file concepts now shown in line for all browsers.
- Performance improvement for Define perspective.
- Extended requirement sorting to include UDA values.
- All requirement properties are sortable in the correct order in requirement grid.
- Improved UI for disabled requirement type.
- Requirement attribute updates propagated to all UI components.
- Requirement editor retains edit after attachment is added.
- Improved relationships dialog ensures all relationships are visible.
- <span id="page-9-0"></span>• Sorting of attachments is enabled.
- Discussions correctly include mentioned users.
- Discussion replies are now included in report.
- Tracking Perspective rendered correctly when maximized or collapsed.
- Plan edits are retained if requirement is added.
- Plan items sort order is persisted.
- Search goto and quick-look handle deleted items.
- Case sensitivity extended to filters.
- Viewer role has been restricted from creating filters.

## **3.0**

The following fixes were made for this release:

- Update UI to support special/international characters. For example: ä, ö, ü.
- UDA usage fixes.
- Tracking Gantt schedule rendering for view only users.
- User mentions in Discussion reworked.
- Ability to reset project permissions to initial state.
- Tree navigation and drag/drop improvements.
- Redesign of plan and plan review dialog.
- Security improvement of DOM injection protection.
- CSV import support for Unicode characters.
- New rich text editor.
- Performance improvements: UI and item loading.
- Performance improvements: Time Machine general usage.
- Performance improvements: List available related items.
- UDA creation and management updates.
- User management dialog updated.

## **Hot Fixes in Micro Focus Connect**

## **1.6 HF4**

- Fix production bug ofitemNotFoundException.
- Fixed Encrypt passwords.
- Exceptions from meta queries are not logged.
- Log all setValue calls at Info level.
- Make the logs much more readable by not setting the thread name.
- Only restore a comment that was actually updated.
- Trap expected exception when a story and its linked task are deleted.
- Trim logging to 500 chars for a value, prevent NPE if parent property is specified for 1 dp and not the other, move static method to member, add faked Task properties to getProperties list, fix ClassCastException if property returns array of SyncItem, fix log method to log the stack, not the object.
- Protect against inability to find datasource, and provide user better information as to the problem.
- Read bytes from content property as UTF8.
- Make sure we have called onStartSync before accessing the members of a datapool.
- Don't ask for UTF8 chars when passing a string to Tika to strip.

<span id="page-10-0"></span>• Remove setupFailed logic and fix bug if an exception is thrown after the view is opened.

## **1.6 HF3**

The following fixes were made for this release:

- Fix parsing issue on SystemEmailFrequency when upgrading connect.xml.
- Fix issue with constant login on StarTeam (when setup fails).
- Fix ability to edit **HubDefault** data source in UI.
- Fix to sync of hierarchical issue changes (do them in order).
- Fix to UTF8 getbytes (bad high order character translation).
- Fix VersionOne connector images.

## **1.6 HF2**

The following fixes were made for this release:

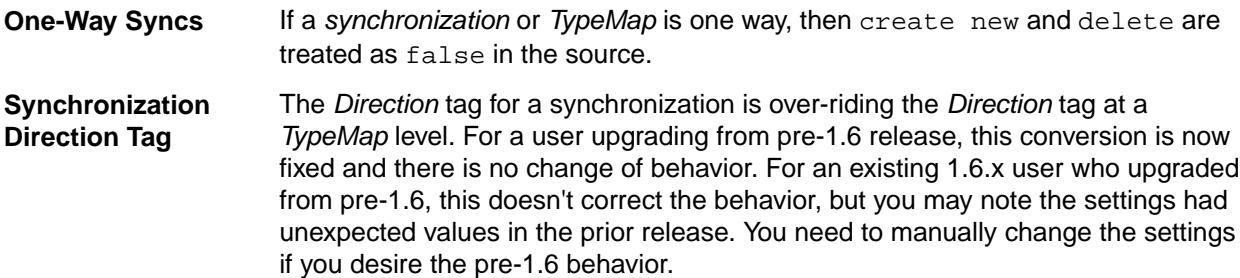

## **1.6 HF1**

- **24115** Delete a *Type* from a connection and associated relationships are not deleted.
- 24196 HubDefault datasource produces an error.
- **24300** The datasource in the sample XML is called OT. It should be renamed to something more relevant like SVN.
- 24295 CA Agile Central: The sample XML contains an empty ProjectMap.
- **24111** There's a missing value map for the blocked field of task items.
- **24110** The Connect.xml file in the rest interface should have been set to false for CA Agile Central and Team Foundation Server.
- **24133** Items created in reference views should be recognized when Micro Focus Connect is looking at the *Root* view.
- **24134** There's a missing value map for the blocked field of task items.
- **24213** Subversion: Remove the required slash at the start of the name of the project in the ProjectMap.
- **24135** The default Connect.xml contains an empty project map for the VersionOne connector that breaks the whole configuration.
- **24138** VersionOne: In Micro Focus Connect 1.5, the VersionOne connector terminates with Can't find property named Usr\_EpicStatus in type Story.
- **24137** Modifications of value maps via the UI are not being saved in Micro Focus Connect 1.5.
- <span id="page-11-0"></span>**24136** Update default Connect.xml generated by the REST so that deleteItems is false for Team Foundation Server and CA Agile Central.
- **24226** Subversion: Update dependencies in the documentation.
- **24198** Team Foundation Server: Unable to list projects from the Team Foundation Server.
- **24089** VersionOne: With the default VersionOne connector setup in Micro Focus Connect 1.5, items deleted from StarTeam are not being deleted in VersionOne.
- **24415** CA Agile Central: Type data wasn't initialized properly.
- **24107** The default Connect.xml contains an empty project map for the VersionOne connector which breaks the configuration.
- **24098** Modifications of value maps via the Micro Focus Connect UI are not being saved in version 1.5.

### **Hot Fixes in Atlas Hub**

## **15.1 HF1**

The following fixes/updates were made for this release:

#### **Hub**

**CR 68,155** Configure PING command behavior. Added server configuration setting PingBehaviorForInactivityTimeout. Not setting this, or a value of 2 preserves current behavior (ping commands touches last activity time, so the connection is never released due to inactivity, and the license for the user is not released). A value of 1 means ping command does not affect inactivity timeout, all it does is keep the server socket connection from closing. With this ping, it becomes a socket connection ping only.

- **CR 68,186** Fix error when viewing an active trace with endpoint in deleted project.
- **CR 68,181** Fix error when deleting an active trace with endpoint in deleted project.
- **CR 68,188** Fix for server startup fails with error: Property order mismatch in schema.
- **CR 68,175** Fix error, Incorrect flags set for a custom enumerated property, when setting an enumeration to selectable.

#### **SDK**

- **CR 10722** Filter/query getOwnedBy may return NULL.
- **CR10724** Test suite fixes for Linux.
- **CR10726 File Update Status** incorrect when a *Symbolic Link* is checked in.
- **CR10727** VCM Unchanged since last merge should still present a merge condition if there are content differences.
- **CR10728** SDK internal attempt to query data fails if the network connection has been lost.
- **CR10729** *Null Pointer Exception* fixed in ActiveMQ MPX message handlers.
- **CR10731** Disable MPX inside ArtifactCacheManager.unregister().
- **CR10732** VCM now detects *File Change in Promote*, *Reverse Share*, *Rollback to Historical Revision*.
- **CR10733** stcmdEx exclude #excludeList no longer loses the quotes around the file path.

<span id="page-12-0"></span>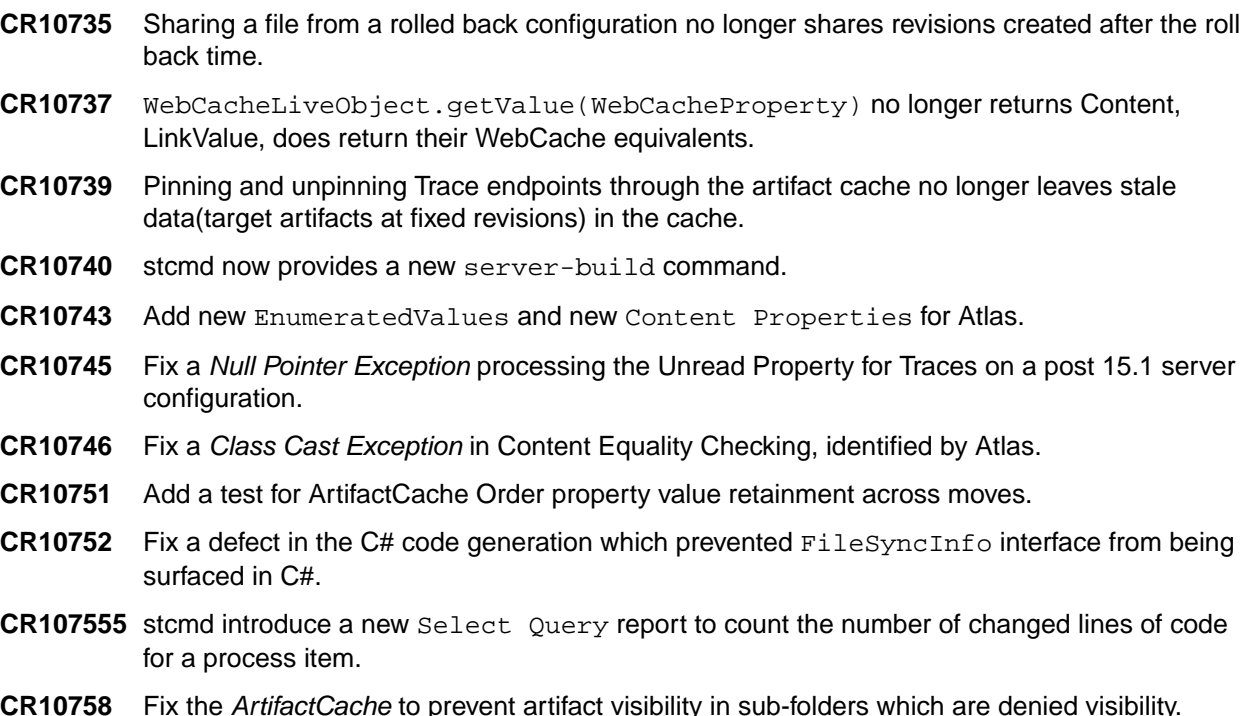

## **15.0 HF3**

The following fixes/updates were made for this release:

### **Hub**

- 68,031 Fixed Custom Component creation issue when reserved word "name" is used.
- 68,026 Fixed an issue when a Custom Component definition file is move to installed folder, even the Custom Component creation fails.
- 68018 Fixed a issue where in server housekeeping threads block users from logging in.
- 68006 Fixed a bug when a service is unable to run a domain user.
- 68096 Fixed Import/Export Manager to support test and test run components.

### **SDK**

- r10694 Overload ArtifactCacheManager.register() with a new api to red configuration from an /xml file.
- 10696 Create copies of enumerated values when assigning them to their respective enumerated properties.
- 10698 Content.getMD5() calls out to Content.toBytes() to prevent an Illegal State Exception.
- 10702 Address a deadlock in the linux smoke tests.
- 10704 Provide new sdk api to return REST urls.
- 10706 Fix a stack overflow compiling the sdk after switching to java 8.
- 10708 Fix tests that break when run using linux.
- 10711 Handle passwords that contain embedded """ in command line encrypted password files.
- 10716 Fix a null poinet excpetion when matching non branching vcm views.
- 10717 Prevent adding files to folders which are exclusively locked.
- 10721 Fix the artifact cache to prevent live traces from showing deleted items out of the recycle bin.

## **15.0 HF2**

#### **Server**

**New Components** Atlas Hub now has *Test* and *Test Run* components.

- **Installation** Fixed installer bug for double-byte code page for Simplified Chinese and Japanese.
- **SDK**
- A *Test* component is a *Tree Item* type.
- Federated Trace Server Queries should not throw an exception for non-admin users.
- JobRunner Filter Creation tear-down code should not throw an exception. This masks possible run() exceptions.
- WebCacheTrace:: getSource()/getTarget() missing a test for isInternalLink, resulted in an internal error.
- Introduce two new SDK components, *Test* and *TestRun*.
- The transfer-traces command should copy all trace property values across servers.
- TraceFinder should not throw a Null Pointer Exception querying a server with no projects.
- Introduce a connections-log query command.
- List-users command should provide all relevant user property values.
- A non-deleted WebCacheTrace should show deleted end point view members.
- Client. java has a redundant but required list of command names.
- JobRunner creating disembodied traces was setting a negative, incorrect vmid.
- Optimize and narrow the RE\_PIN over MERGE rule to specifically target REBASE cases only.
- Extend File.OPERATION to include attach and detach enums.
- Change the WebCacheItem::copy signature to specify a webCachefolder, potentially from a different project or view.
- Server.logon(user, password) returns a user whose isMemberOf(Administrators) always returns false.
- Add a sendMail api to WebCacheServer.
- Prefer RE PIN over MERGE for files where the target tip is a revision from source history, and the target has not branched.
- Support creating a tree item and moving another tree item to it while in a transaction.
- Introduce a File.Operation class comprising Checkin and Checkout enums for a custom trigger.
- Introduce WebCacheItem.copy which supports TreeItem deep copy.
- Introduce public static void dropUnusedCachesAfter(int interval) api on ArtifactCacheManager.
- Introduce a generic query getTracedItems (WebCacheItemType, Boolean targetOnly) on WebCacheItem.
- Investigate Traces disappearance in the ArtifactCache in the presence of a RecycleBin that's being closed too early.

## <span id="page-14-0"></span>**15.0 HF1**

The following fixes/updates were made for this release:

- **67721** Sharing a Tree Item from a Recycle Bin to the tip throws an Item Not Found exception.
- **67712** New configuration setting FederatedTraceServer in support of Federated Trace Server.
- **67864** Deleted Stories are still displayed in the search results in Atlas Search perspective.
- **67868** Error after upgrading Atlas configurations using Oracle.

## **Hot Fixes in StarTeam Agile**

## **2.3 HF1**

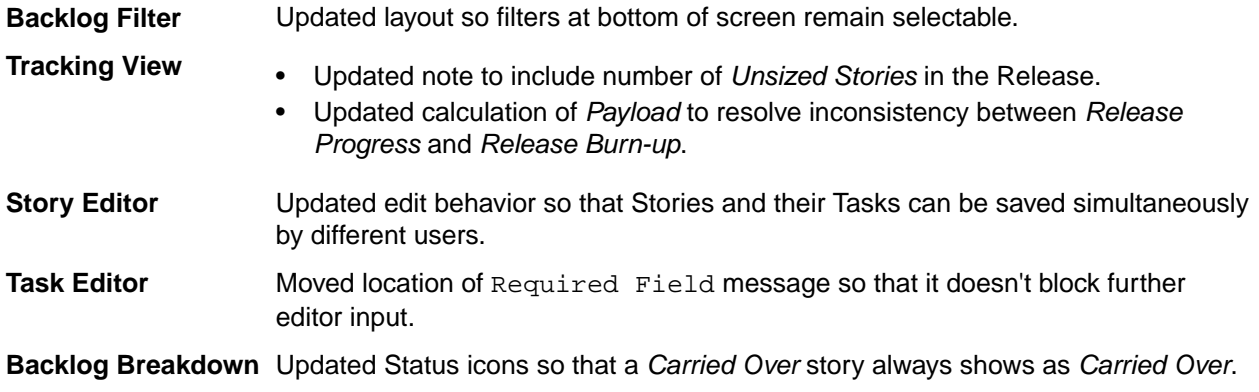

# <span id="page-15-0"></span>**Known Issues**

This section contains any Known Issues for this release.

**Hub Search** After an upgrade of the Atlas Planning and Tracking Suite, new items do not get indexed and will not be found in a search. To fix this, you need to manually restart the search service: Hub Search Web Service 15

# <span id="page-16-0"></span>**Installation**

You are about to install the **Atlas Planning and Tracking Suite**. Before proceeding with installation, prepare the following items:

- A 64-bit quad core system with 16 GB RAM that meets the full set of system requirements.
- A database. If you do not have a database to use, a PostgreSQL database will be installed and configured by default. If you have one of the supported database types, you will need to continue to configure your database post installation.

A fully installed and configured **Atlas Planning And Tracking Suite** contains the following applications and components:

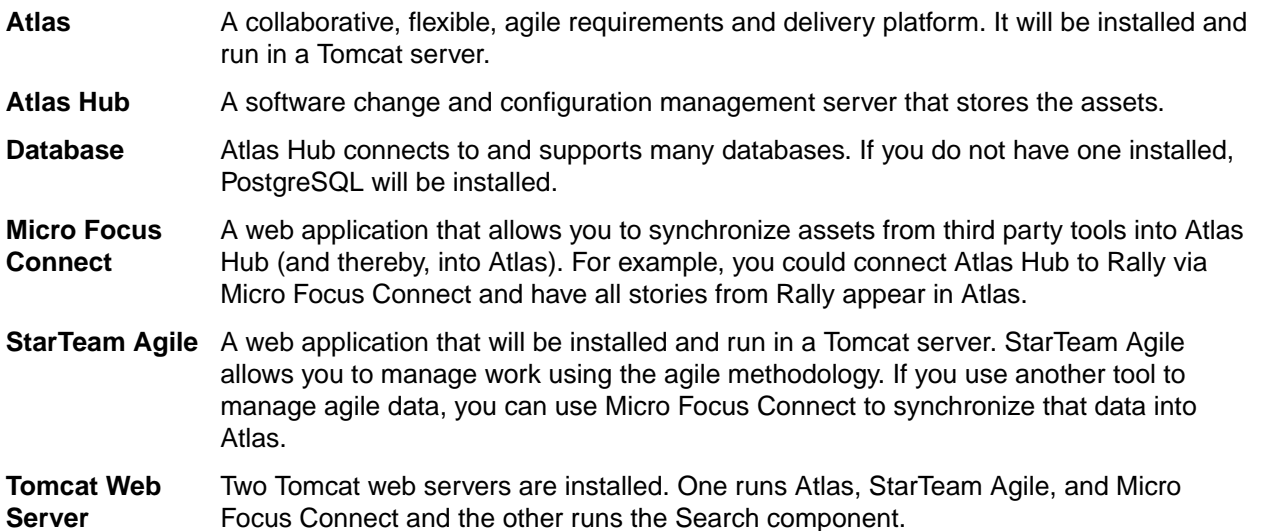

The following depicts how the components are connected:

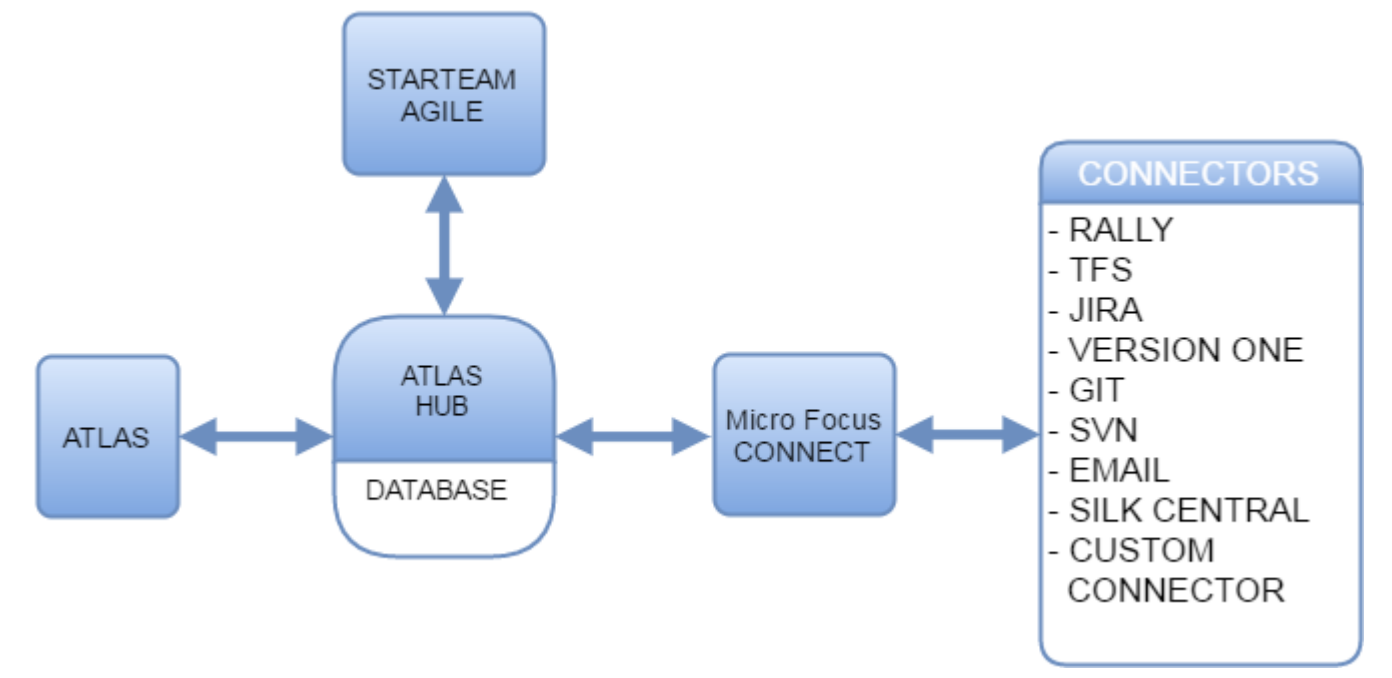

## <span id="page-17-0"></span>**Installing the Atlas Planning and Tracking Suite**

The following steps describe how to install the **Atlas Planning and Tracking Suite**. The suite includes Atlas, Micro Focus Connect, StarTeam Agile, and Atlas Hub. These applications will all be installed together.

**Tip:** If you want to install the Atlas Hub on a separate server, you should plan to do that first. Go to that server, run the installer and select the **Atlas Hub** option on the **Choose Install Set** screen. Complete that installation. Then, on the server for the web applications, choose the **Atlas Planning and Tracking Suite** option, during the installation, you will be asked to point to an existing Atlas Hub, the one that you just set up.

**Important:** Unless you are upgrading from Atlas Planning and Tracking Suite 2.0, if you have any other version of Atlas, Micro Focus Connect, StarTeam Agile, or the Atlas Hub installed, you must uninstall them before proceeding. If you are a current Micro Focus Connect customer and you want to maintain your mappings, you must retain a copy of Connect. xml before uninstalling. Afer installation, you can check your original Connect.xml file back into the StarFlow Extensions/ Connect folder.

- **1.** Run the installer.
- **2.** Read the introduction and click **Next** on the **Introduction** screen.
- **3.** Read the license agreement, select the option to accept the license agreement and click **Next**. The **Choose Install Set** screen appears. This is where you will be able to install either all of the applications or just install a new Atlas Hub.
- **4.** To install all of the web applications, choose the **Atlas Planning And Tracking Suite** option to install Atlas, Micro Focus Connect, StarTeam Agile, and optionally, Atlas Hub. Click **Next**.
	- a) Select where you want the files installed on the **Choose Install Folder** screen. Do not click **Next** until you read the following:
		- **Important:** The next part of the installation is where you choose the location. If you are upgrading, you need to make sure that you select the existing directory where the previous version was installed. If you used the default, you don't need to do anything in the next step because it is selected for you. However, if you chose a different location, you must browse to that folder and select it for the upgrade.

If you are upgrading, you will receive an **Upgrade Required** message. Click **OK** and walk through the upgrade screens. Your upgrade will complete, and you are finished with the installation!

If you are not upgrading, click **Next**. The **Atlas Hub Connection** screen appears.

To connect to an existing Atlas Hub:

- **1.** Select **Connect to existing Atlas Hub**.
- **2.** Click **Next**. The **Atlas Hub Parameters** screen appears.
- **3.** Enter the Atlas Hub connection information:

**Atlas Hub Host Name** The IP address of an existing Atlas Hub installation.

**Important:** When specifying the address and port for Atlas Hub in either the installation wizard or directly in the ALMConfiguration.xml file, you must use the actual IP address (or machine name) of the Atlas Hub. Do not use "localhost" even when Micro Focus Connect and the Atlas Hub are running on the same machine.

**or IP Address**

**Configuration Name** The configuration name of an existing Atlas Hub installation.

<span id="page-18-0"></span>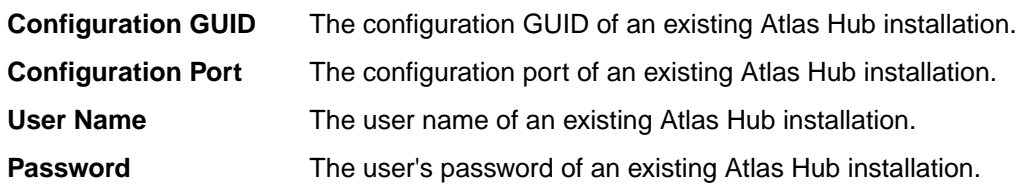

**4.** Click **Next**.

To install a new Atlas Hub:

- **1.** Select **Install new Atlas Hub**.
- **2.** Click **Next**. The **New Atlas Hub** screen opens.
- **3.** Enter a **Configuration Name** for the new Atlas Hub.
- **4.** If you already have a license key, select the **I have a license key** option.
- **5.** Enter the license details.
- **6.** Click **Next**.
- **5.** To install the Atlas Hub only, choose the **Atlas Hub** option on the **Choose Install Set** screen.

**Tip:** After installation, if something goes wrong or a file is damaged or corrupted, you can attempt to repair the install by running this installer again

If you are upgrading, you need to:

- **1.** Stop all Atlas Hub server configurations using the Atlas Hub **Admin Tool**.
- **2.** Close the Atlas Hub **Admin Tool**.
- **3.** On the installer screen, click **Next**.
- **4.** Click **Install**. The installer will install all upgrade files.

You are finished upgrading the Atlas Hub!

If you are not upgrading, click **Next**.

- **1.** Select the **Message Broker** option to install the Message Broker.
- **2.** Select the **PostgreSQL** option to install a PostgreSQL database.
- **3.** Click **Next**.
- **4.** If you are installing a message broker, the Message Broker Options screen opens. Enter the port number on which the broker will listen.
- **5.** If you are installing PostgreSQL, the **PostgreSQL Configuration** screen opens. Enter the password for the database superuser. Note that the username is postgres.
- **6.** Click **Next**.

The **Choose Shortcut Folder** screen opens.

- **6.** Select the shortcut folders and click **Next**. The Pre-Installation Summary screen opens.
- **7.** Review the information and click **Install**.

## **Additional Configuration for Connecting to Existing Atlas Hub**

If you chose the option to **Connect to existing Atlas Hub** in the Atlas installation wizard, the following configuration changes are required before using Micro Focus Connect with Atlas:

- **1.** Open the Micro Focus Connect UI.
- **2.** Navigate to the HubDefault data source.
- **3.** Replace the default credentials with the correct account details for the Micro Focus Connect user (this should be a server administrator account) in the **User Name** and **Password** fields.
- **4.** In the **URL** field, replace the default StarTeam URL with the correct URL value.
- **5.** Save the data source.
- **6.** Click (**Settings**) on the main Micro Focus Connect UI.
	- a) Verify that the **Synchronization Frequency** field contains a valid integer.
	- b) Verify that the **Maximum Number of Threads** field contains a valid integer.
	- c) Click the **Error Notification** tab.
	- d) In the **Email Settings** group, if there is a value in the **Frequency** field, verify that it contains a valid integer.
	- e) Save the settings.

**7.**

Go to the **Connections** page. For each connection, click (**Edit**). Look in the **Error Notification** group. If there is a value in the **Frequency** field, verify that it contains a valid integer.

- **8.** Save the connection.
- **9.** Restart the server.

# **Index**

### **F**

fixes [9](#page-8-0)

### **H**

hot fixes Atlas [9](#page-8-0) Atlas Hub [12](#page-11-0) Micro Focus Connect [10](#page-9-0) StarTeam Agile [15](#page-14-0)

### **I**

installation [18](#page-17-0) installation components [17](#page-16-0)

### **K**

known issues [16](#page-15-0)

### **M**

multi-configuration search [7](#page-6-0)

### **S**

StarTeam Command Line Tools what's new [6](#page-5-0) StarTeam Cross-Platform Client what's new [6](#page-5-0) StarTeam Server what's new [7](#page-6-0) StarTeam Web Client what's new [8](#page-7-0)

### **W**

what's new StarTeam Command Line Tools [6](#page-5-0) StarTeam Cross-Platform Client [6](#page-5-0) StarTeam Server [7](#page-6-0) StarTeam Web Client [8](#page-7-0)